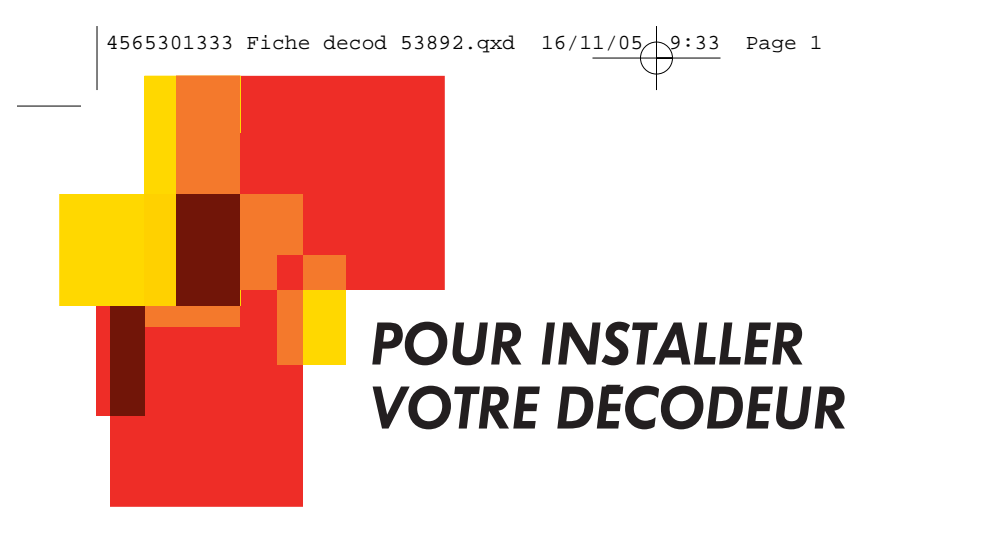

# *ª A LA DÉCOUVERTE DU DÉCODEUR*

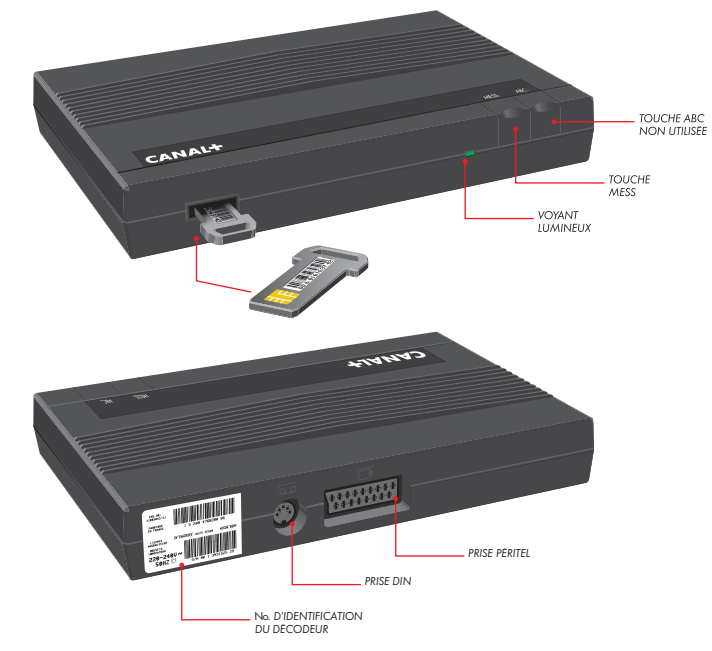

### *UTILISATION*

*La présence de la clé dans le décodeur est indispensable.*

*Laissez-la en permanence engagée à fond dans son logement et évitez les manipulations inutiles.*

*La clé vous est strictement personnelle ; elle contient toutes les informations concernant votre abonnement.*

*En cas de perte ou de vol, appelez CANAL+ au 0 892 39 39 10 (0,34 €/mn depuis un poste fixe) du lundi au samedi de 08H00 à 22H00. Pensez à vous munir de votre No. d'abonné.* 

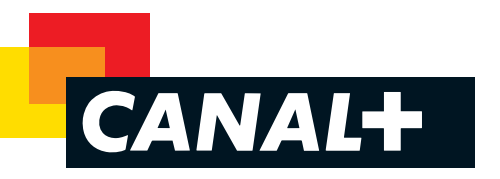

## **→ LA RECEPTION DE CANAL+**

Pour que le décodeur puisse décoder les programmes de CANAL+, *les émissions en clair de la chaîne doivent être parfaitement reçues (diffusion en clair : de 0***7H00** *à 0***8H30***, de* **12H40** *à* **14H00** *et de* **17H55** *à* **20H55***).* Les antennes amplifiées d'intérieur sont à éviter pour la réception de CANAL+.

### *COMMENT INSTALLER VOTRE DÉCODEUR*

- **1** *Branchez votre décodeur sur la prise péritel de votre téléviseur.*
- **2** *Enfoncez bien les 2 prises péritel.*
- **3** *Introduisez la clé à fond, la puce vers le haut.*
- **4** *Branchez votre décodeur sur le secteur : le voyant vert s'allume (la consommation d'électricité étant très faible, nous vous conseillons de laisser le décodeur branché, sauf durant vos longues absences).*
- 
- **5** *Certains téléviseurs doivent être paramétrés, afin d'indiquer la présence d'un décodeur. Pour cela, reportez-vous à la notice d'utilisation du téléviseur.*
- Une fois votre décodeur branché à votre téléviseur, laissez le téléviseur allumé sur CANAL+ sans zapper *pendant 30 minutes pour recevoir les droits d'abonnement. Cette étape est nécessaire pour permettre* de décoder les programmes de CANAL+ par la suite.
- **7** *Pour vérifier la bonne réception des droits, appuyez sur la touche MESS du décodeur avec le téléviseur toujours allumé sur ¢. Un menu ¢ s'affiche sur l'écran de votre téléviseur pour vous permettre de consulter la validité de vos droits d'accès. Ces droits permettent à votre décodeur de décrypter ¢. Ils sont remis à jour régulièrement.*
- **8** *Si les droits ne s'affichent pas et ¢ reste crypté, vérifiez sur la notice d'utilisation de votre téléviseur que le décodeur est connecté à la bonne prise et que le téléviseur est bien paramétré.*

#### *RACCORDER VOTRE DÉCODEUR A VOTRE MAGNÉTOSCOPE OU GRAVEUR DVD DE SALON*

Avant toute chose, assurez-vous que les programmes de CANAL+ sont bien décodés *lorsque le décodeur est raccordé directement au téléviseur.*

*Ensuite, raccordez votre décodeur à la prise péritel de votre magnétoscope ou graveur DVD de salon. Si celui-ci possède 2 prises péritel, choisissez*

celle qui est marquée "décodeur" ou "CANAL+".

*Pour faire reconnaître le décodeur à votre magnétoscope ou graveur DVD de salon,*

*reportez-vous à la notice d'utilisation de ce dernier. N'oubliez pas : vous devez enregistrer CANAL+ en décodé, c'est-à-dire décodeur allumé.*

*Remarque : Pour vous guider dans le paramétrage de votre magnétoscope ou graveur DVD de salon, nous avons référencé la plupart des magnétoscopes*

*et graveurs DVD de salon disponibles sur le marché. Pour chaque référence, le détail du paramétrage à effectuer ainsi que le branchement sont précisés.*

*Cette base est disponible sur le site WWW.CAN*ALPLUS.FR*, rubrique Espace Client.*

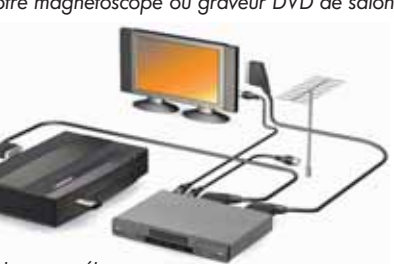

*MRM Partners* - *¢ S.A AU CAPITAL DE 95 017 326 ¤ - 329 211 734 RCS NANTERRE -* FANA - 12/05

CANAL+ S.A AU CAPITAL DE 95 017 326 €

**MRM Partners** -

 $12/05$ **ANA** 

734 RCS NANTERRE

 $211$ 329